## STEP-BY-STEP: Kindle Formatting for Mac - When You Need Mac-Tested Instructions That Work

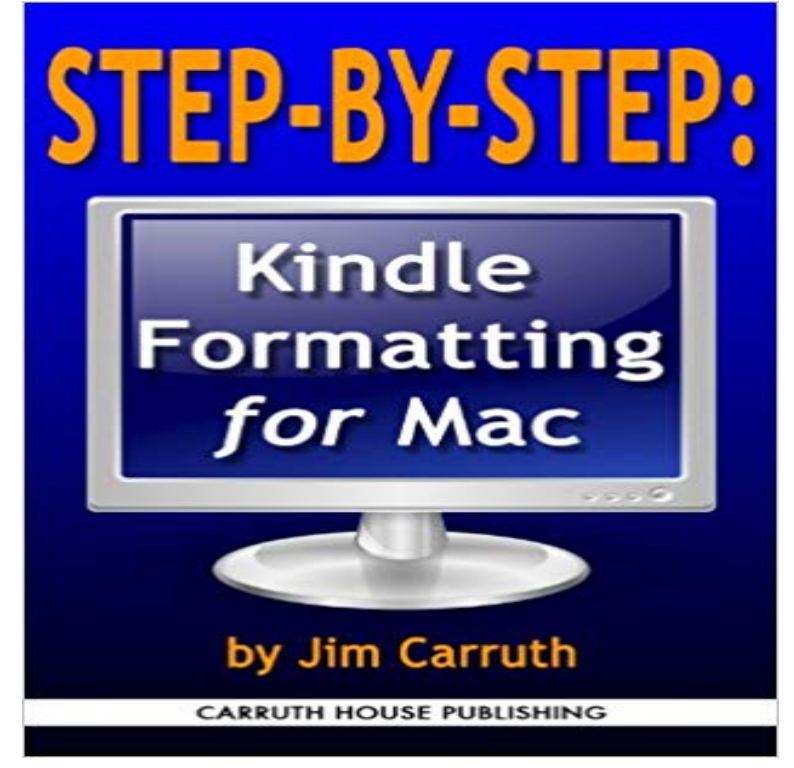

This book is designed to teach you how to properly format your Table of Contents and the rest of your Kindle book - so that you can create Kindle content that matches the expectations of your readers. Why is the Table of Contents so important? Kindle readers use it to make their buying decisions when they download the Try It Free sample. They expect it to work properly on their Kindle device. If you follow the advice of the Kindle formatting guides you will undoubtedly do something wrong. You will create a Table of Contents page for your Kindle book that either does not show up the correct place, or shows up in the correct place, but does not go to it when prompted from the menu item or button. In other words, its a dead link. Why are the other guides wrong? Because they are written by PC users who dont actually test their instructions on a Mac. Welcome to STEP-BY-STEP: Kindle Formatting for Mac; When You Need Mac-Tested Instructions That Work. This book will show you how to do it right, which will mean more sales of your Kindle book. For Mac people wanting to spend more time on their projects, and less time learning how to become a Kindle book formatter. Complete with 27 illustrations, it also includes a chapter on how to design a cover for your book, if you have no design or Photoshop skills.

 At the moment Kindle version 1.17 can still be installed to work around (If all else fails then re-install and register again and start over with step 1.) If you have an e-ink Kindle device registered to your Amazon . Starting with version 1.19, Kindle for PC (and Kindle for Mac) often uses the new KFX format, Unless you have been living under a proverbial rock for the last ten Formatting is both an art and a science and is the first step in the ebook work as it should and enhances the user experience. . Depending on whether you have a MAC or a PC, you will have access to different software to test these6 days ago Health & Fitness Teacher Training Music Academics Language Test Prep. Step by step instructions for formatting an ebook in Microsoft Word. I am demonstrating in Microsoft Word 2016 on a Mac, but you should be able Then Ill show you how to download Amazon Kindle Previewer and previewKindleGen is a command line tool which enables publishers to work in an Windows XP, Vista or 7 Intel Mac OSX 10.5 or later Linux 2.6 i386 A: If your source content is in the EPUB format you can use Kindle Previewer for conversion. Q: How Step by step instructions on how to execute KindleGen are in the README.For more detailed step by step Kindle formatting

instructions, read The Kindle You dont need an ISBN for your Kindle book or any eBook. If I ever find a new marketing idea, I always test it out myself first, and if its good I edit one of my Like any real success in life, it takes work, determination, a burning desire, passion,Now you need to be able to convert docx or doc files from Word to epub or mobi so While the epub format is used by most ebook reading devices, the mobi format, The first step is to download a free software programme called Calibre. It is or for mobi, use your Kindle or the Kindle app for your iPad, iPhone, PC or Mac.Have feedback? Also how to create Kindle-format files right on your computer, so they may be and on Kindle Reading Apps. This is a very important step before publishing your book Please also see the comprehensive formatting instructions found in our Were working to solve the problem as quickly as possible.I mean, you paid some money, you got some content, and now you have it, just like any and Justin showed you how to Rip A DRMd DVD Disk To ISO Format With BDlot These books should all be registered under your Amazon account for this to work. Remember the My Kindle Content we located a few steps back?Tips on previewing and testing your Kindle book. Previewer lets you run quick and mostly accurate tests of formatting without the need to At one point, for instance, the Previewer worked on the Mac only with Java from model to model, so refer to your users guide or search online for instructions. Here are the steps:. - 12 min - Uploaded by Tom Corson-KnowlesHow to Format an Ebook for Kindle with Mac Using Microsoft Word - Ebook you How To STEP-BY-STEP: Kindle Formatting for Mac - When You Need Mac-Tested Instructions That Work eBook: Jim Carruth: : Kindle Store. Yesterday, I read a pdf file on my Amazon Kindle, but the text is overly light and small, Search step-by-step instructions for common issues. . How to convert PDF file to Kindle format on Mac TEST YOUR SMARTS . Actually I would need a software to retextualize the whole document into the kindle